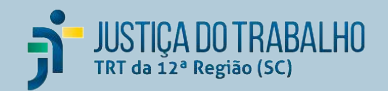

# Plano Anual de Contratações PAC

#### **Orientações para o preenchimento do PAC**

**Plano Bianual de Capacitação em Contratações**

> José Eduardo Teixeira e Equipe do PAC **fevereiro/2024**

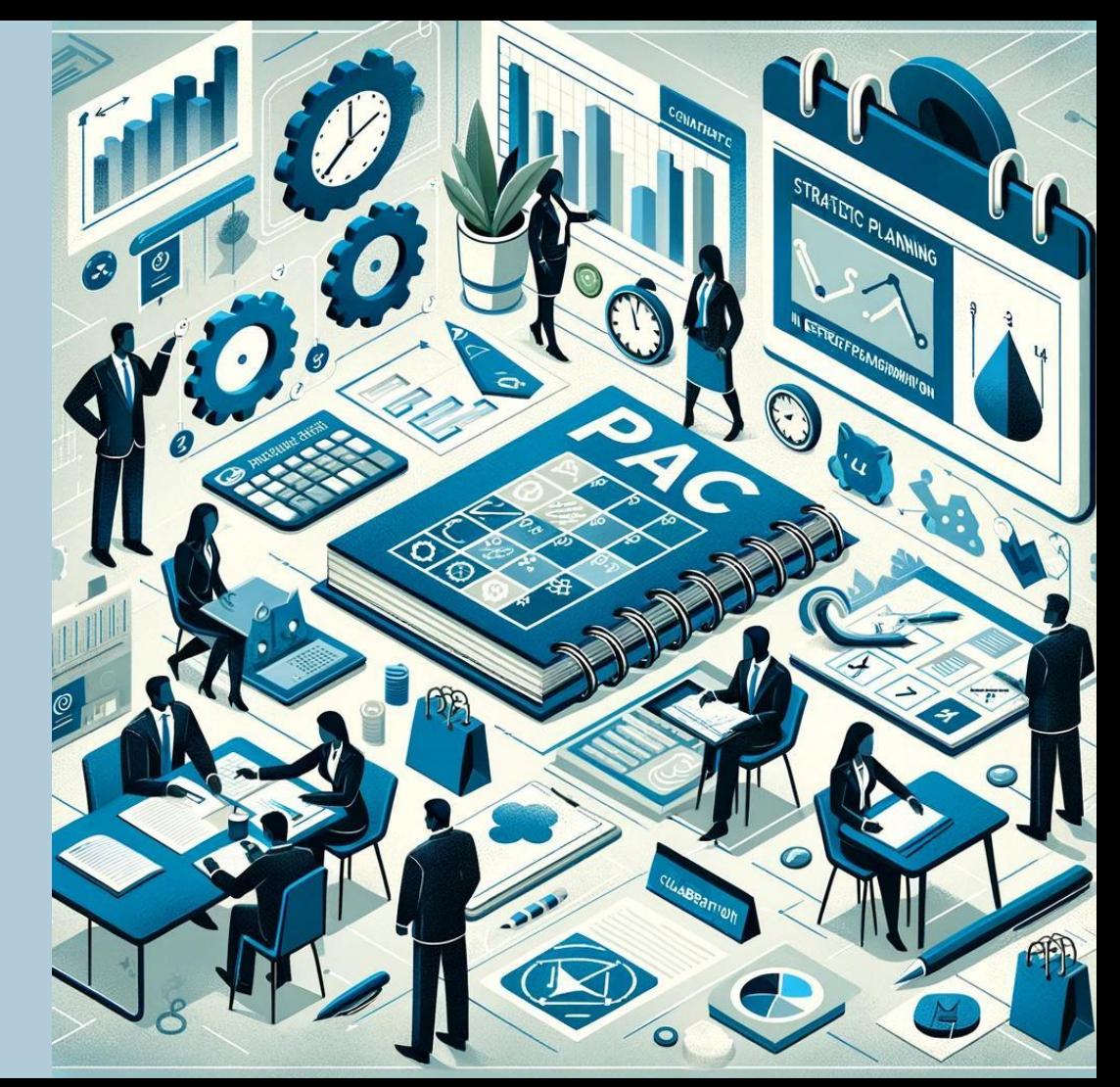

![](_page_1_Picture_0.jpeg)

## Introdução

- O PAC é um **instrumento de planejamento e monitoramento** das **contratações** e do **orçamento** do TRT;
- É elaborado pelas **Unidades Gestoras de Orçamento (UGO)**;
- Inclui todas as **contratações previstas** para atender a demanda anual por bens, serviços e obras;
- É **aprovado pela Presidência** e publicado para execução no exercício seguinte;
- Serve de base para envio da **proposta orçamentária** para a **LOA**;
- Está instituído pela **[PORTARIA PRESI nº 271/2023](http://trtapl3.trt12.gov.br/cmdg/img_legis/2023/033011271.pdf)**;
- É gerido pelo **Comitê de Orçamento e Finanças**, que é coordenado pelo **Diretor Geral** e pelo **Diretor da SEOF**;
- Tem suporte tecnológico em um **[conjunto integrado de planilhas](https://drive.google.com/drive/folders/1VGA7igQRq85-YLYBb-i9WvzT5j8x6OgU)**.

![](_page_2_Picture_0.jpeg)

### Processo do PAC

![](_page_2_Figure_2.jpeg)

![](_page_3_Picture_0.jpeg)

## Material de apoio

- [Manual de preenchimento da PAC](https://docs.google.com/spreadsheets/d/e/2PACX-1vSZauRp-CZPpV13BgCtfRxe_NCNB9amwsAbV9r6lpcGPOtCx1-iN8_12ebL3E8b_wH7FEJkfk7Q-CNL/pubhtml?gid=0&single=true) (aba Instruções)
- [Painel BI de monitoramento](https://lookerstudio.google.com/reporting/8a29eb42-802b-4a33-8dc8-ba7ee6eadaf7/page/o2CQD) (atualizado a cada 15 minutos)
- [Relatório para lançamento no SIGEO](https://docs.google.com/spreadsheets/d/149rC1w-7APDNbo7l1cmJtpD6hAmvTkCu0r3zbR-gE8k/edit#gid=673360679) (aba SIGEO)
- [Naturezas e subelementos de Despesa](https://docs.google.com/spreadsheets/d/1QgzdIeSLpIoPZhZ6FP-BUcIe3bY6g558A__9uPa7AWc) (coluna C)
- [Objetivos e projetos estratégico da aquisição](https://portal.trt12.jus.br/sites/default/files/2023-09/PEI-TRT12%202021-2026%20v4.pdf) (coluna F)
- [Programas de trabalho](https://intranet.trt12.jus.br/sites/default/files/2024-02/Ac%CC%A7o%CC%83es%20Orc%CC%A7amenta%CC%81rias%20e%20Funcionamento%20ND%20-%202024.pdf) (coluna G)
- [Modalidades](https://docs.google.com/spreadsheets/d/e/2PACX-1vQA7pmeRUYrS9PPoDJ-mohSwsi7ToS9KfKLb5y_TQYBC5-YEtDQIVUHcEVkeqxG3BdSaNKorQnbk32W/pubhtml?gid=1483390810&single=true) (coluna P)

![](_page_4_Picture_0.jpeg)

![](_page_4_Figure_1.jpeg)

[Planilha de demonstração](https://docs.google.com/spreadsheets/d/13cpXTtxDcefOjJstRGUAwp5RycAMeHlLAB7tKisOiTQ/edit#gid=1361188599)

![](_page_5_Picture_0.jpeg)

![](_page_5_Figure_1.jpeg)

![](_page_6_Picture_0.jpeg)

## Agrupador

- Item cuja modalidade é GRUPO, para ser desdobrado em outros itens;
- Os desdobramentos devem ter a mesma natureza de despesas, GND3 ou GND4;
- O Agrupador (coluna B) indica o grupo e quais itens pertencem a ele;
- O somatório dos valores dos itens, incluindo o item GRUPO, deve se manter constante, a menos que haja aporte ou devolução orçamentária;
- Uma solução para automação do cálculo do valor do grupo: =N6 – SUMIFS(\$AL\$5:\$AL; \$B\$5:\$B; B6; \$P\$5:\$P; "<>GRUPO") +/- Ajuste
- [Planilha de demonstração](https://docs.google.com/spreadsheets/d/13cpXTtxDcefOjJstRGUAwp5RycAMeHlLAB7tKisOiTQ/edit#gid=1361188599)

![](_page_7_Picture_0.jpeg)

## Orientações finais

- Não preencha os campos com espaços antes ou depois do conteúdo;
- Siga os padrões de preenchimento de datas e números (não use R\$, nem separadores de milhar);
- Coloque um dado em cada célula;
- Use o campo observações para eventuais complementos;
- Use filtros;
- Coloque os PROADs apenas com os números e a barra que antecede o ano;
- Observe sempre as validações;
- **● Solicite ajuda, estamos à disposição**.